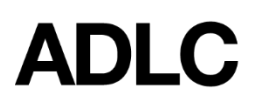

**Logging into ADLC Moodle**

Revised: January 9, 2019

ADLC's Learning Management System (Moodle) can be accessed through

- ADLC Website
- Student Information System (SIS)
- Directly through the Moodle website

**Note**: Although you can view the LMS in numerous ways, the first method is recommended because it will provide you with access to the latest news about system and course updates.

### **Logging in through the ADLC Website**

- 1. Go the ADLC website [www.adlc.ca](http://www.adlc.ca/)
- 2. Click **Login** in the upper right-hand corner of the page.

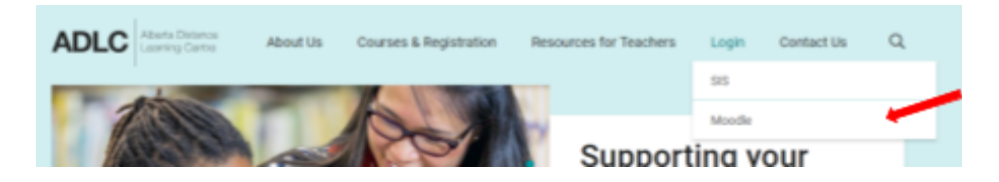

- 3. Select **Moodle.**
- 4. Enter your SIS username and password (same login for both systems).
- 5. Click **Login**.

#### **Logging in through SIS**

- 1. Go to SIS [https://sis.adlc.ca](https://sis.adlc.ca/)
- 2. Enter your SIS username and password.
- 3. Click **Login**.
- 4. Select **Go to LMS**.

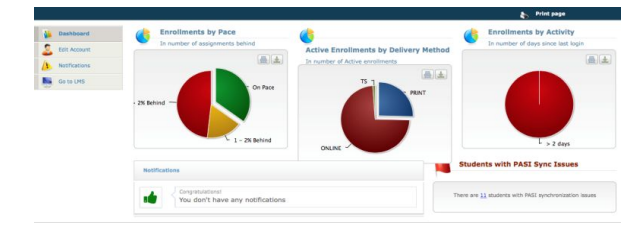

5. Select the computer icon beside Moodle.

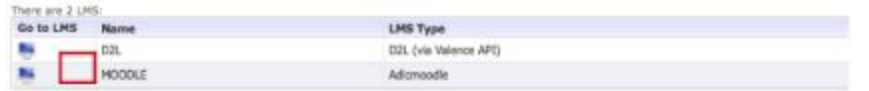

- 6. Since SIS and Moodle passwords are synchronized, there is no need to re-enter your login information. The system will automatically recognize you and take you to your ADLC Learning Management System home page. **Note**: ADLC's LMS works best with either Chrome or Firefox. Please download it, install it, and use it for the best possible experience.
- 7. Note the course list; it lists all of the courses you have available. Just click on the course you want to get started.

#### **Logging in Directly through the Moodle Website**

- 1. Go to ADLC's LMS [https://moodle.adlc.ca](https://moodle.adlc.ca/)
- 2. Enter your Moodle username and password.

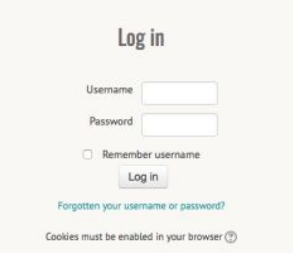

3. Click **Log In**. Once you've logged in, you'll be taken to your ADLC Learning Management System home page.

**Note**: ADLC's LMS works best with Chrome or Firefox. Please download it, install it, and use it for the best possible learning experience.

4. Note the course list; it lists all of the courses you have available. Just click on the course you want to get started.

## **Returning to the Home Page**

Want to go back home? No worries! Click on the **Home** icon or **ADLC logo** in the top left corner of any page and you will be returned to the home page.

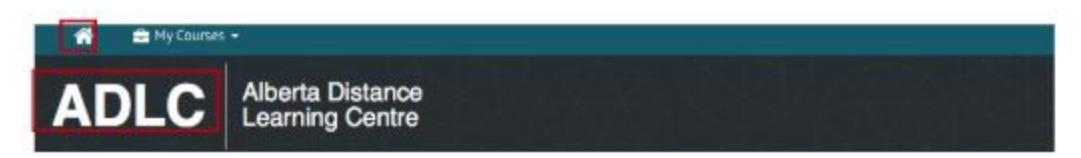

# **Questions?**

Give us a call at 1-866-774-5333, ext. 5256 or email [moodlesupport@adlc.ca](mailto:moodlesupport@adlc.ca)